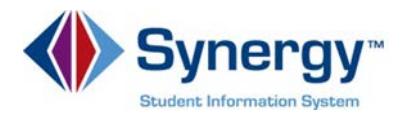

## **Interim Progress Reports & Report Cards in ParentVUE and StudentVUE**

Families and students may access PDFs of Interim Progress Reports (IPR) and Report Cards or using ParentVUE and StudentVUE. Interim Progress Reports (**middle and high school students only**) and Report Cards are accessible in the **Report Card** area and in the **Documents** area of both ParentVUE and StudentVUE. This guide covers viewing your student's Interim Progress Report (IPR) or Report Card in the ParentVUE web application.

Log into ParentVUE: <https://VA-ARL-PSV.edupoint.com>

Click **I am a parent.**  Enter your **User Name** and **Password.** Click **Login**.

To access student .

**<sup>2</sup>** Click **Report Card.** 

**Select the correct Marking Period** on the right.

Note: IPR1 is Interim Progress Report for quarter one. MP1 is the quarter one report card. Only Secondary Schools receive IPRs (except H-B Woodlawn). Marking periods are not available to select until PDFs have been generated and posted per the School Calendar Narrative available on the APS website.

**4** Click the **Link** in the blue box

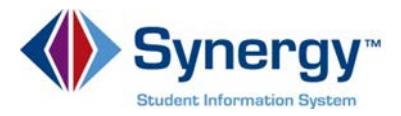

To access Traditional Report Cards for Elementary Schools in the Report Card area of ParentVUE:

- Click the drop down in the upper left corner and select your **student**.
- Click **Report Card.**
- **8** Click the Link